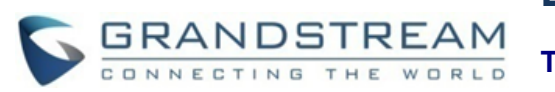

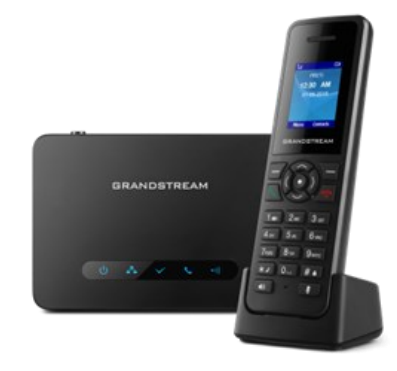

## **Grandstream Networks, Inc. DP750/DP720**

**VoIP DECT Phone**

**Quick User Guide**

For detailed information please consult DP750/DP720 administration or user guides available at: [www.grandstream.com](file:///C:/Users/User/Downloads/www.grandstream.com)

©2016 Grandstream Networks, Inc. All rights reserved. Reproduction or transmittal of the entire or any part, in any form or by any means, electronic or print, for any purpose without the express written permission of Grandstream Networks, Inc. is not permitted. Information in this document is subject to change without notice

# **BASIC OPERATIONS**

## **TURN THE HANDSET ON / OFF**

**To turn ON the handset** 

Long press on **Power key** <u>(and</u> until the LCD screen lights up.

#### **To turn OFF the handset**

Long press on **Power key** again when the handset is idle until the display turns off.

## **REGISTER THE DP720 TO DP750**

1) On DP750 Base station, press and hold the Radio/ Page button for 7 seconds until the radio icon starts blinking to start the subscription process. Or Access web UI and press **Subscribe** button (v<sup>a</sup>) to Open Subscription.

2) On DP720, press **Subscribe** softkey if available on the main screen or access **Menu** > **Settings** > **Registration** > **Register** while the DP750 Radio icon is blinking.

**Note**: " Subscribe" softkey appears only if DP720 is not registered to any DP750 base station.

3) Select **BaseX** (X=1-4) corresponding to the desired base station DP750, then press **Subscribe**.

4) The DP720 will search for nearby base stations and will display the RFPI code and base station name of the discovered DP750.

5) Press **Subscribe** to pair with the displayed DP750.

6) The DP720 will display **Easy Pairing** on the LCD and play an audible buzz when successful. Then it will return to the home screen, displaying the handset name and number assigned by the registered base station.

### **CHECK BASE STATION IP ADDRESS**

1) Press **Menu** (left softkey  $\boxed{\frown}$  or the selection key  $\binom{\frown}{\frown}$ ) to bring up operation menu.

2) Press Arrow (Up, Down, Left, Right) keys to move the cursor to **Status** icon **1**, then press "**Select**" (left softkey) or **OK** button .

3) Using Arrow keys, navigate down to view the IP address of the DP750.

# **HANDSET SETTINGS**

## **SET THE KEYPAD LOCK**

**To enable the Keypad Lock** 

1) Press the **Pound key** " $\sharp$ "  $\sharp$  and hold for approximately 2 seconds.

2) The display shows Keypad Locked briefly and the key lock icon  $\bigcap$  appears in the display.

**To disable the Keypad Lock** 

1) Press and hold **Pound key '#''**  $\boxed{H_{\mathbf{a}}}$  to unlock the keys.

2) ''Keypad Unlocked'' appears briefly in the display and a window prompt will be displayed to confirm that the keypad is unlocked.

## **EDIT THE HANDSET'S NAME**

1) Press **Menu** (left softkey  $\Box$  or the selection key  $\odot$ ) to bring up operation menu.

2) Use arrow keys to reach **Settings** .

3) Navigate to select **Handset Name**, and then press "**Select**" (left softkey $\boxed{-}$ ).

4) Enter the desired name and press "**Rename**" (left softkey  $\boxed{\phantom{1}}$  and then the DP720 will display a confirmation message that the rename operation was successful.

## **CHANGE THE BASE PIN CODE**

1) Press **Menu** (left softkey  $\boxed{\phantom{1}}$  or the selection key  $\boxed{\bullet}$ ) to bring up operation menu.

2) Use arrow keys to reach **Settings**  $\ddot{\mathbf{C}}$ .

3) Navigate to select **System Settings**, and then press "**Select**" (left softkey  $\boxed{-}$ ).

4) Enter the current code PIN (By Default is 0000), a new window will be displayed inviting you to enter the new password, when done press "**Save**" (left softkey) and a prompt message will be displayed to confirm that the new code PIN has been saved successfully.

## **SELECT THE MENU LANGUAGE**

1) Press **Menu** (left softkey  $\boxed{-}$  or the selection key  $\boxed{\bullet}$ ) to bring up operation menu.

2) Use arrow keys to reach **Settings** .

3) Navigate to select **Phone language**, then select the desired language and press "**Select**" (Left softkey  $\boxed{-7}$ ). The LCD screen prompts "Change phone language to xxx (xxx it' the language you selected)"

4) Press "Yes" (left softkey  $\boxed{-}$ ) to accept the change.

## **DATE AND TIME**

1) Press **Menu** (left softkey  $\boxed{\phantom{0}}$  or the selection key  $\boxed{\bullet}$ ) to bring up operation menu.

2) Use arrow keys to reach **Settings** .

3) Navigate to **Date and time**.

4) Edit the current values in the Date & Time fields (you can change the date / time format using the left key  $\langle \langle \rangle$  or right key  $\Im$  and press "Set" (left softkey  $\Box'$ ).

5) Press "**Save**" softkey to apply your changes.

# **CALL OPERATIONS**

#### **MAKE A CALL**

**Method 1:**

**- Via default outgoing line:**

1) Enter the desired number using the keypad.

2) Press **Dial key**  $\Box$  or **Speaker key**  $\Box$ . The handset will use the default outgoing line to dial out.

3) To terminate the call, press **Hang-Up key**  $\sqrt{2}$ .

#### **- Selecting the outgoing line:**

- 1) Enter the desired number using the keypad.
- 2) Press the left softkey  $\boxed{-}$  "Call".

3) Select the desired line to dial out.

4) To terminate the call, press **Hang-Up key**  $\sqrt{\bullet}$ .

**Method 2:**

1) Press **Dial key or Speaker key T** to enter the pre- dialing screen.

2) Enter the number to dial using the keypad or choose a contact from phonebook list.

3) Press **Dial key**  $\left\{\sqrt{1}, \frac{4}{1} \right\}$  (Use # as dial key" must be configured in web configuration) or wait for 4 seconds and the call will be initiated automatically.

4) To terminate the call, press **Hang-Up key**  $\sqrt{\cdot}$ .

**Note:** To dial "+" please keep pressing "0" key for about 2 seconds.

## **ANSWER CALLS**

When receiving an incoming call, you can answer the call using following steps:

- **Earpiece mode:** Press **Dial Key**  $\Box$  to pick up the call, or "Accept" softkey (left softkey  $\boxed{-7}$ ).
- **Speakerphone mode:**

**Press Speaker Key To** to pick up the call.

**Headset mode:**

Press **Dial Key**  $\setminus$  to pick up the call, or "Accept" softkey (left softkey  $\boxed{-}$ ) using a connected headset.

### **Note:**

To answer an incoming call during an established call, press **Dial Key**  $\left\{\sqrt{2}\right\}$ , or the **Speaker Key**  $\left\{\sqrt{4}\right\}$ , or the "Answer" softkey. The incoming call is answered, and the original call is placed on hold. You can switch off the ringer temporarily by pressing **Silent** softkey.

### **END CALLS**

To terminate the calls, press **Hang-Up key** .

## **REJECT CALLS**

To reject an incoming calls, press **Hang-Up key**  $\sqrt{\bullet}$  or "Reject" softkey (right softkey  $\overline{\setminus -}$ ).

# **ACTIVATE / DEACTIVATE HANDSFREE MODE**

- **•** Press the **Hands free key I** while you are making a call or on the idle screen to activate hands free mode.
- Press the **Hands free key**  $\boxed{\bullet}$  again to deactivate the hands free function.

## **MUTE THE MICROPHONE**

- **•** Press the **Mute key t** to switch off the microphone during an established call. You can now talk freely without the other party hearing you and the icon of mute  $\mathbb Z$  will be displayed on the screen.
- Press Mute key <sup>?</sup> again to switch the microphone back on.

## **ADJUST SPEAKER AND EARPIECE VOLUME**

Press left key  $\left(\left\langle \right| \right)$  or right key  $\left| \right\rangle$  while you are on an established call to set the volume of the earphone / speaker. You can choose between 5 different levels.

# **SELECT OUTGOING LINE**

1) Press **Menu** (left softkey  $\boxed{\phantom{1}}$  or the selection key  $\boxed{\odot}$  ) to bring up operation menu.

2) Access **Call settings** > **Outgoing Default Line** .

3) The LCD screen displays all outgoing lines currently assigned to the handset. Default outgoing line is highlighted with green button  $\bullet$ , select the desired line and press "**Select**" softkey.

## **AUTO ANSWER**

The auto answer feature works only if the handset is placed in the charger cradle.

**To activate / deactivate the auto answer feature**

1) Press **Menu** (left softkey  $\overline{-7}$  or the selection  $key$  ( $\bullet$ ) to bring up operation menu.

2) Use arrow keys to reach **Call settings** , and navigate to **Auto Answer** using the Up / down keys arrow.

3) Press the left softkey "Save" after **Enabling** / **Disabling** the auto answer option.

## **DIRECT IP CALL**

#### **Elements necessary to complete a Direct IP Call:**

 Both DP720 and other VoIP Device, have public IP addresses, or

 Both DP720 and other VoIP Device are on the same LAN using private IP addresses, or

 Both DP720 and other VoIP Device can be connected through a router using public or private IP addresses (with necessary port forwarding or DMZ).

Users can perform IP calls using Star code following the below steps:

1) Pick up the handset and press **Dial key** ...

2) Dial **\*47** followed by the target IP Address.

**Note:** You can enter directly \*47 + target IP address, and then press the dial key to initiate the call.

## **CALL TRANSFER**

The DP720 supports two call transfer types :

#### **Blind transfer** and **Attended transfer**

**Blind Transfer**

1) Press the "**Options**" softkey (Left softkey ) during a call, and then select **Transfer**.

2) The initial call will be on hold, enter the number or select the handset you want to transfer the call to.

3) Press **Dial key** . The call is connected to the number or the handset you specified, and the LCD screen prompts **Call Transferred**.

#### **Attended Transfer**

1) Press Left softkey "**Options**" during a call, and then select **New call**.

2) Choose the line and enter the number you want to transfer the call to, then press **Dial key** .

3) Once the second call is established, press left softkey "**Option**" and select **Transfer.**

# **3-WAY CONFERENCE**

The DP720 supports creating a local conference with other parties (including handset starting the conference).

**To start a 3 Way conference, follow below steps:** 

1) Press the **Dial key**  $\leq$  to place a call to the first party.

2) Press left softkey "Options"  $\boxed{-}$ , then select **Conference**

3) Enter the number of the second party you want to add to the conference and press **Dial Key**  $\lfloor \sqrt{n} \rfloor$ .

4) To drop the conference call, press  $\sqrt{\bullet}$  or "**End**" softkey .

**Note:** Conference can be bridged before third party answers.